## *Understanding the G/L Error Correction Screen*

The G/L Error Correction Screen catches problems in General Ledger transactions. This screen displays automatically if any errors are encountered during the printing of certain G/L update reports. Use this screen to make any necessary corrections before proceeding with the report printing and update. The **Errors for current line** box helps you locate errors that need correcting, and clicking the **Expand** button displays the year and period associated with the transaction date.

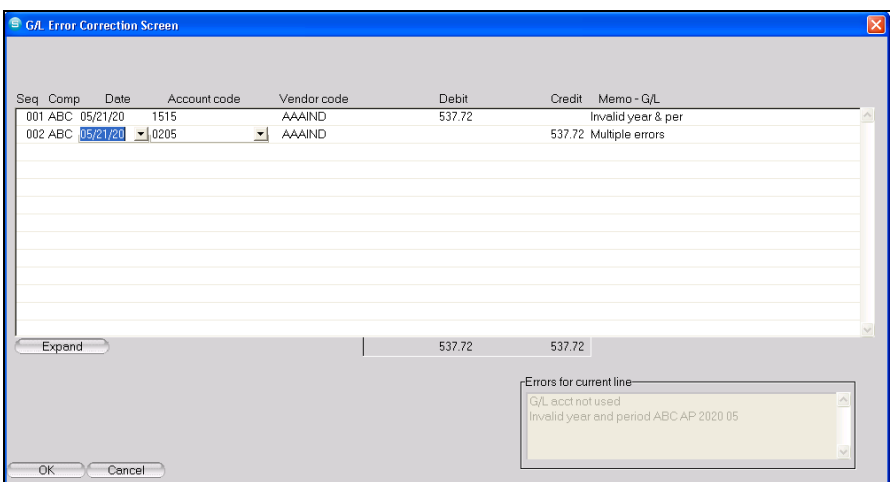

The posting report states: "G/L account errors have been encountered. All errors must be corrected before proceeding."

When users do not have level 8 security for that module, they will see the following message:

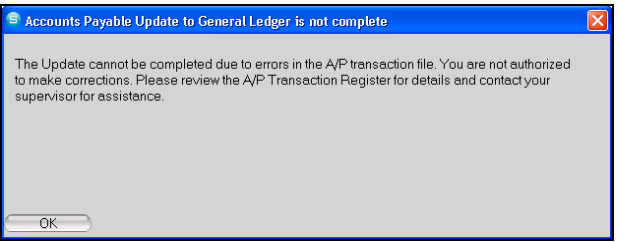

As users do not have adequate security to correct these errors, it is recommended that they review the update report. Searching for the word ERROR will help identify the records in question. They will then need to contact their supervisor for assistance.

## **Updates with the G/L Error Correction Screen (as of v13)**

- A/P Invoice/Credit Memo Entry / Update
- A/P Reverse Open Invoice Entry / Update
- A/P Payments G/L Update
- A/R Invoice/Credit Memo Entry / Update
- A/R Cash Receipts / Adjustments Entry / Update
- HR Vac/Hol/Sick G/L Accrual Report/Update
- HR Reverse Vac/Hol/Sick G/L Accrual / Update
- IC Inventory Transaction Update
- PR Update Payroll

## **Making Corrections**

Errors shown on this screen must be corrected before the update can be completed. Corrections can be made on this screen, or you may cancel out in order to make changes elsewhere in Spectrum to correct the problem. The following chart explains the different types of errors as well as suggestions on how to clear the error.

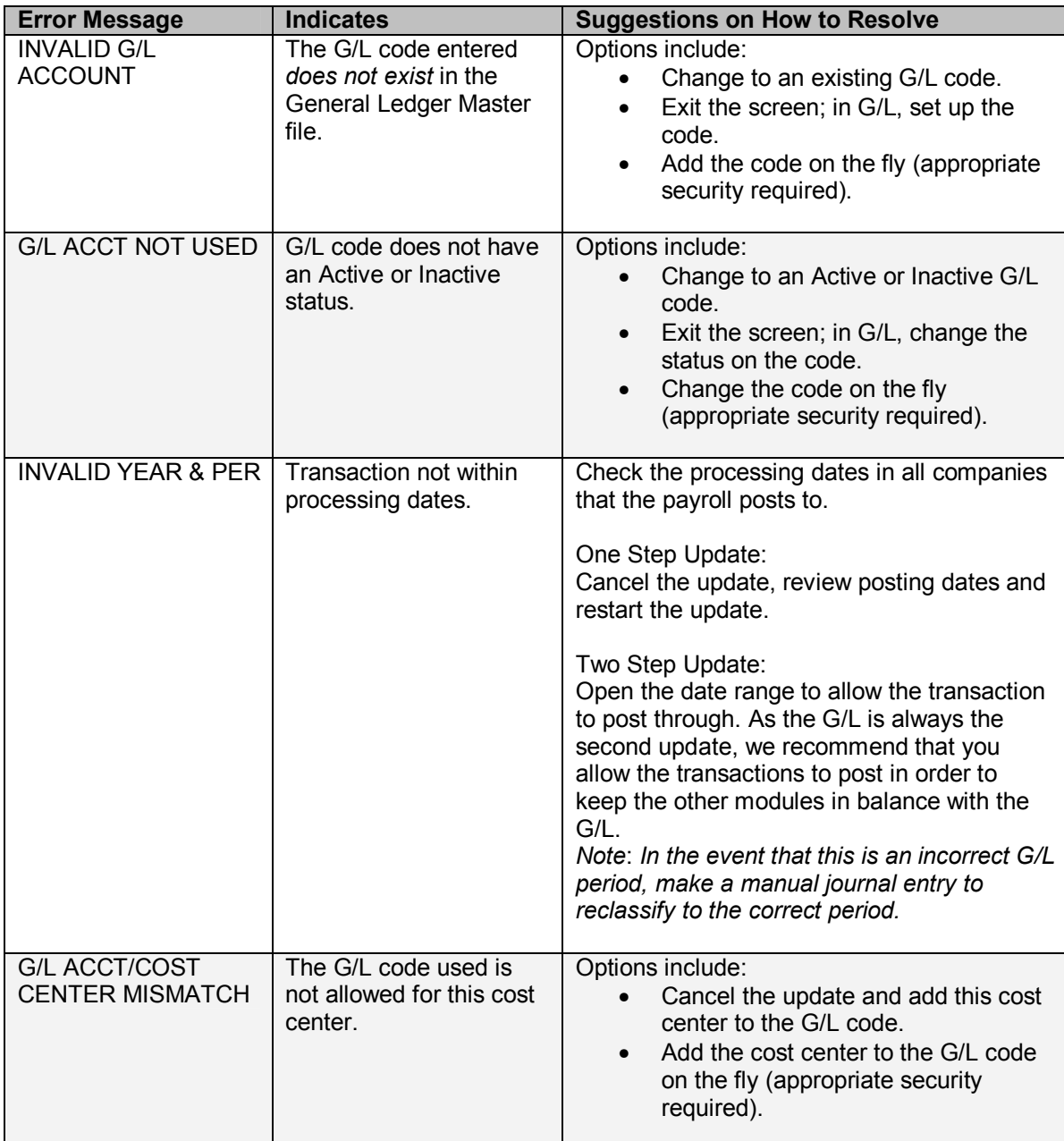

The G/L Error Correction screen is disabled when the **post to G/L** check box on the General Ledger Installation screen is cleared for a specific module.

For audit purposes, changes made in this window are recorded in a log file during the update to G/L. The G/L Error Correction Change Log is located on the General Ledger | Period End menu.